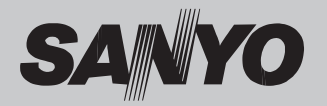

### **Multimédia projektor**

# **TÍPUS PDG-DXL100/DWL100**

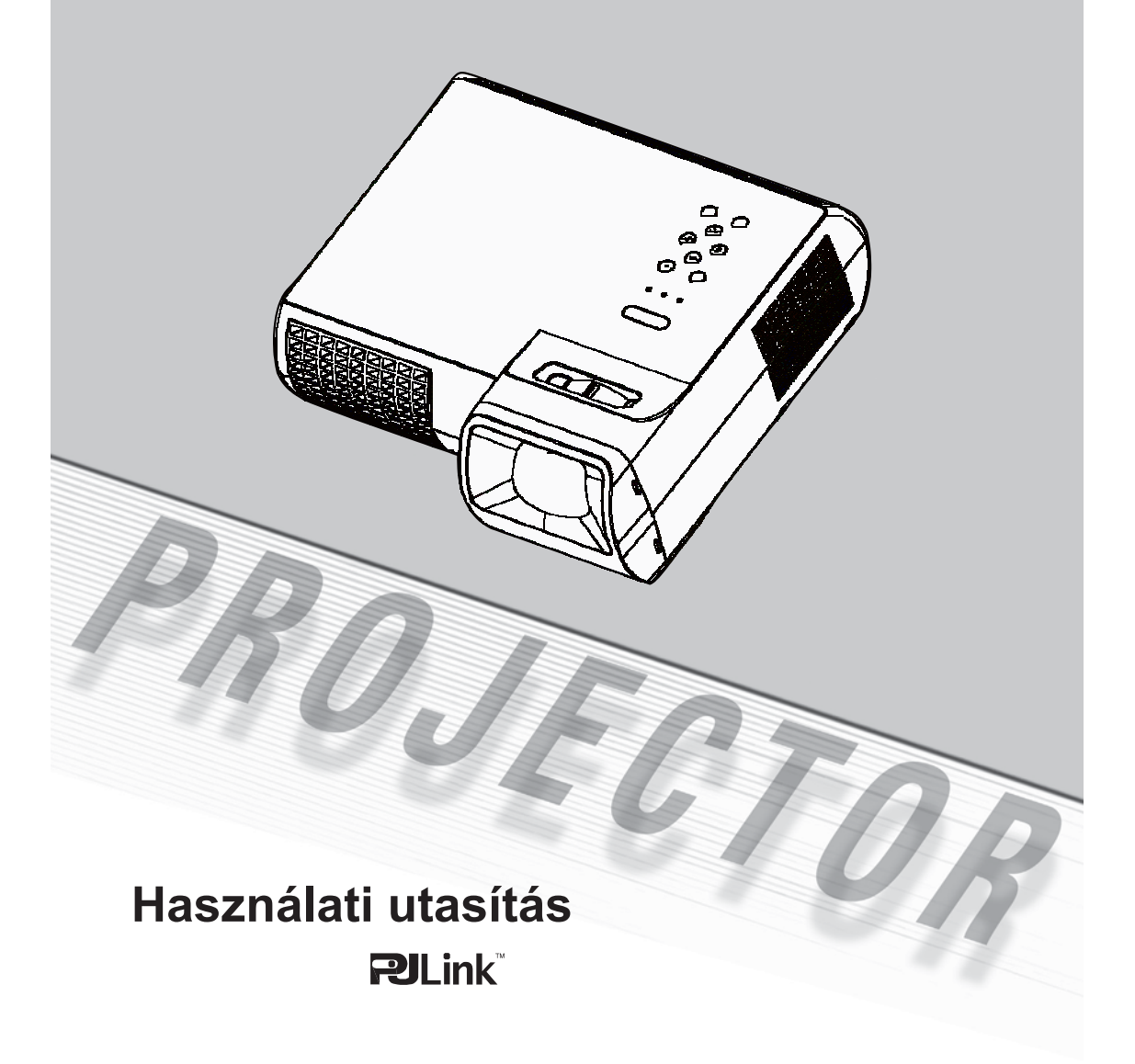

### **Csomag áttekintés**

*A projektort az alábbi tartozékokkal szállítjuk. Ellenőrizze, hogy az egység teljes-e. Haladéktalanul vegye fel a kapcsolatot a termék szállítójával, ha bármelyik tartozék hiányzik.*

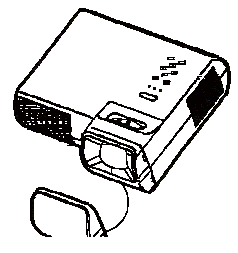

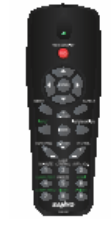

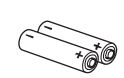

#### **Megjegyzés**

 Az egyes országok alkalmazásainak különbségei miatt néhány régióban a tartozékok eltérőek lehetnek.

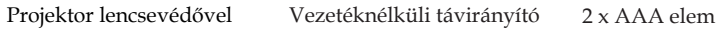

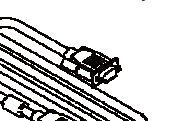

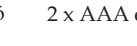

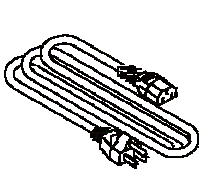

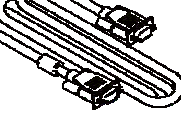

Tápkábel VGA kábel

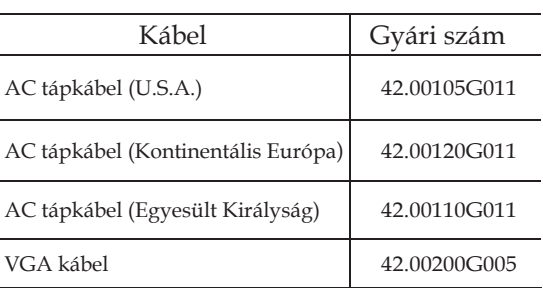

#### Dokumentáció:

- … CD-ROM használati utasítás
- … Gyors áttekint<sup>ő</sup>

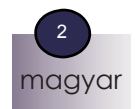

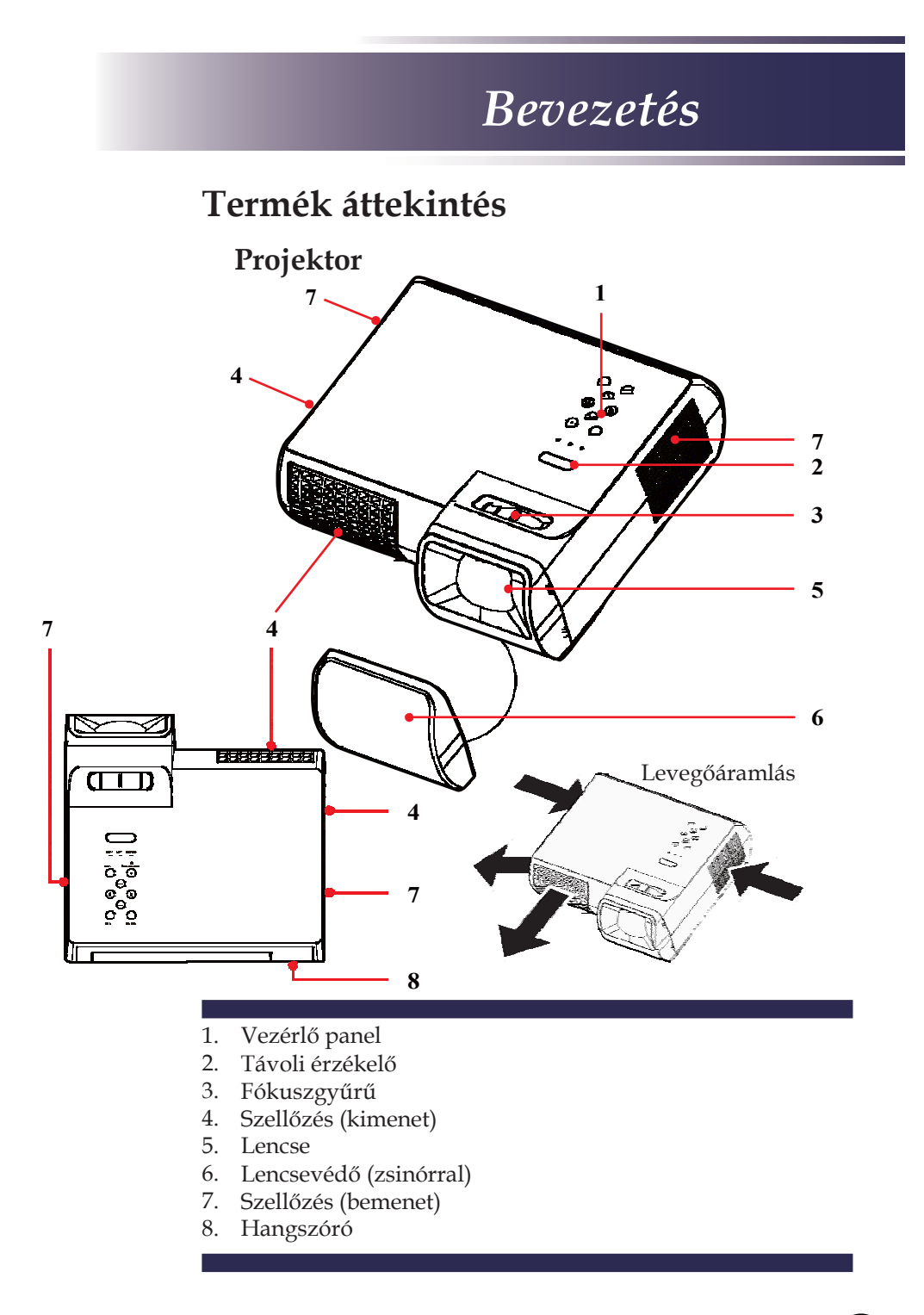

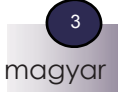

### **Csatlakozó portok**

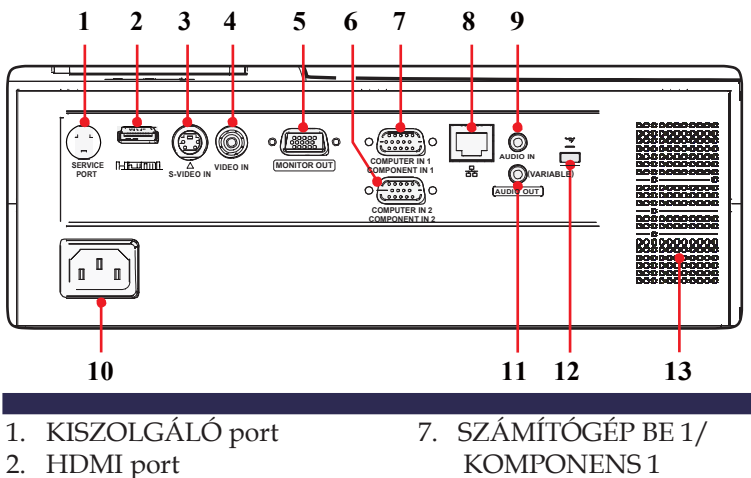

- 
- 3. S-VIDEO BE csatlakozó
- 4. VIDEO BE csatlakozó
- 5. MONITOR KI csatlakozó
- 6. SZÁMÍTÓGÉP BE 2/ KOMPONENS 2 csatlakozó
- KOMPONENS 1 csatlakozó
- 8. Hálózati port
- 9. AUDIO BE csatlakozó
- 10. AC BE
- 11. AUDIO KI csatlakozó
- 12. Kensington™-zár portja
- 13. Hangszóró

### **Vezérlő panel**

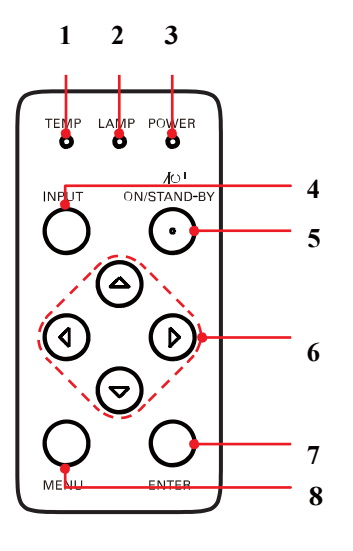

- **<sup>4</sup>** 1. HŐM. LED
	- 2. LÁMPA LED
- **<sup>5</sup>**3. ÜZEM LED
	- 4. BEMENET gomb
	- 5. BE/KÉSZENLÉT gomb
- **6** 6. Négy irányválasztó gomb
	- 7. BEVITEL gomb
- **7** 8. MENÜ gomb

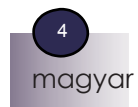

#### **Távirányító 1 2** ON/STAND BY Modelso.<br>NOTICE **3**  $AC$ .<br>Geboortes A **4** ENTER  $-15$ И  $\bullet$  CeFe  $\geq$  $\overline{\phantom{0}}$ ADE IN **5 16**  $\overline{6}$   $\overline{17}$ **7 <del>- 18</del> 18** MAGE **18** MAGE **18 8 PEYSTONE PRODUCE 10 20**  $11$   $2$   $3\frac{1}{1}$   $21$   $3\frac{1}{1}$   $21$   $21$  $\frac{1}{2}$   $\frac{1}{2}$   $13 \longrightarrow 7/8$ ,  $9 \div 2$   $23$ **14 24**

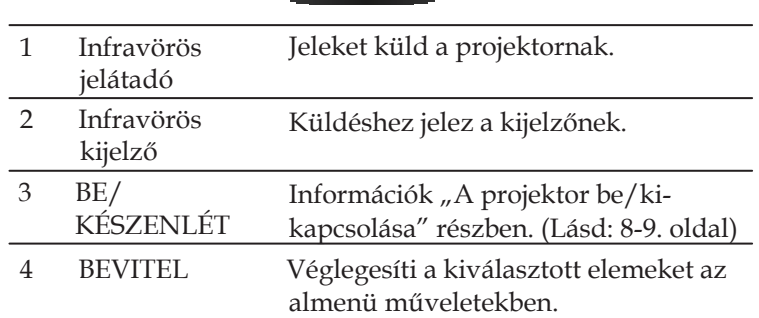

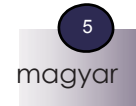

### *Bevezetés*

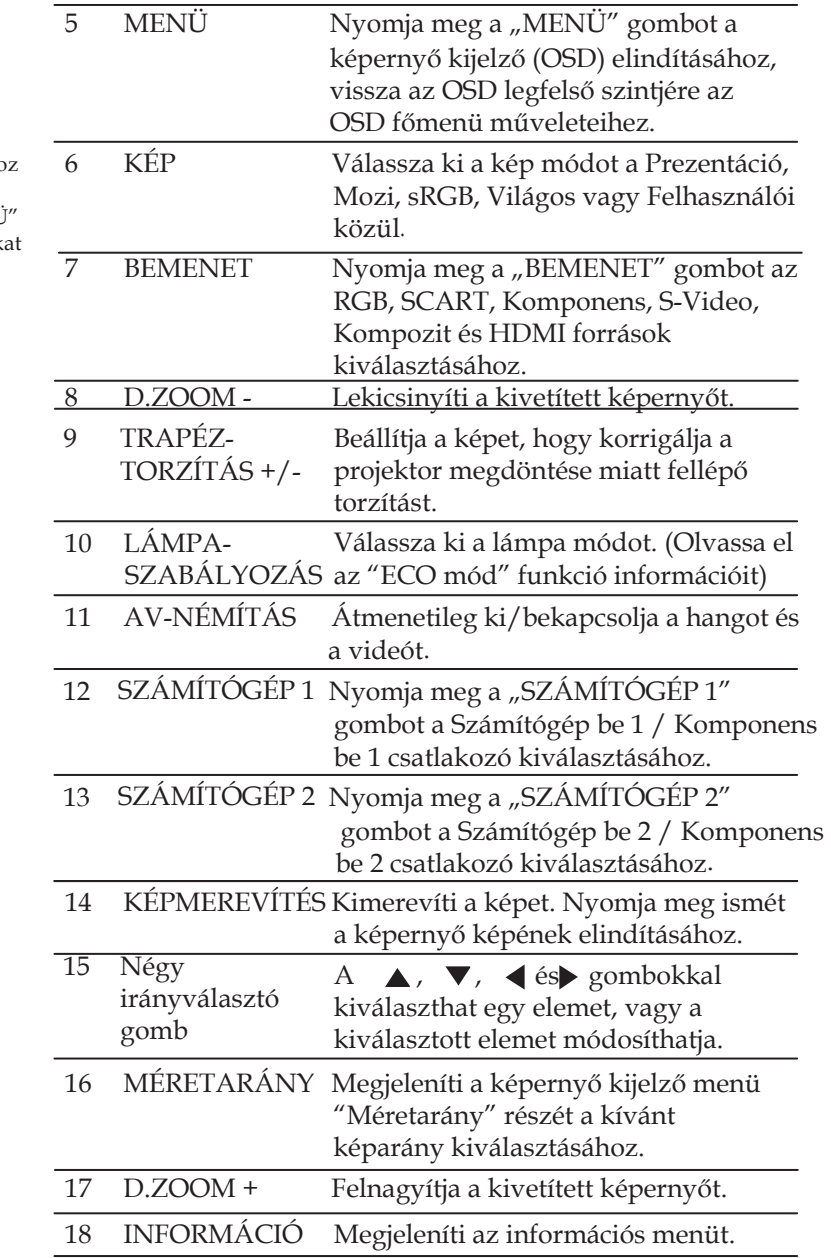

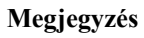

 $\spadesuit$  A távirányító kód gyors módosításához tartsa lenyomva egyszerre a "MENÜ" és a "KEP" gombokat körülbelül 10 másodpercig.

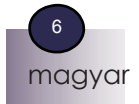

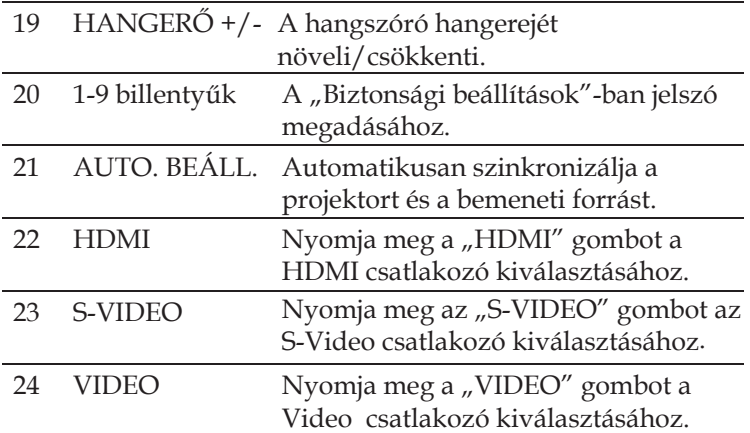

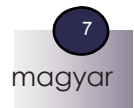

### *Telepítés*

### **A projektor be/kikapcsolása**

### **A projektor bekapcsolása**

- 1. Ellenőrizze, hogy a tápkábel és a jelkábel megfelelően van-e csatlakoztatva. Az ÜZEM LED narancssárgára változik.
- 2. Vegye le a lencsevédőt. (1)
- 3. A vezérlőpanelen lévő "BE/KÉSZENLÉT" gomb (2) megnyomásával kapcsolja be a lámpát. Az ÜZEM LED most zölden villog.

A kezdő képernyő körülbelül 5 másodpercen belül megjelenik. Amikor a kezdő képernyő eltűnik, az ÜZEM LED zöldre változik.

- 4. Kapcsolja be a jelforrást (számítógép, notebook, videó lejátszó, stb.). A projektor automatikusan felismeri a jelforrást.
- Ha egyszerre több jelforrást csatlakoztat, használja a "BEMENET" gombot a távirányítón, vagy használja a "SZÁMÍTÓGÉP 1", "SZÁMÍTÓGÉP 2", "S-VIDEO" vagy "HDMI" gombot a távirányítón a bemenetek közötti váltáshoz.

#### **Megjegyzés**

 Először a projektort, azután a jelforrásokat kapcsolja be.

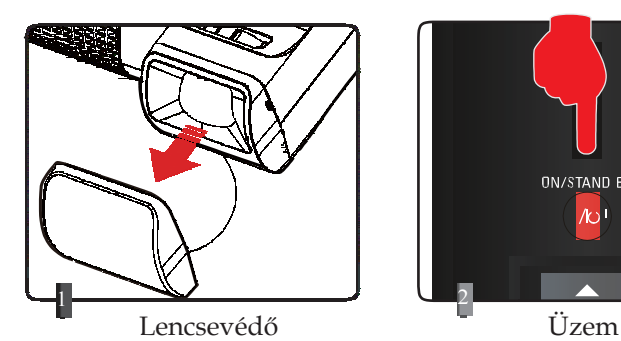

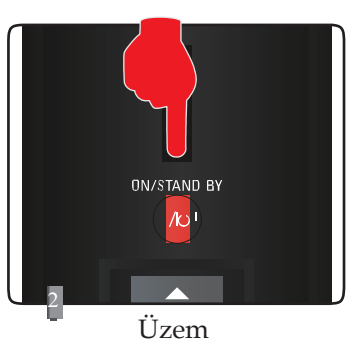

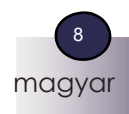

## *Telepítés*

### **A projektor kikapcsolása**

1. Nyomja meg a"BE/KÉSZENLÉT" gombot a projektor lámpájának kikapcsolásához. Az alábbi üzenet jelenik meg a képernyő kijelzőn.

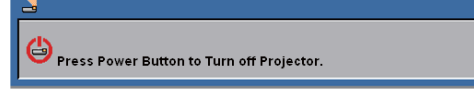

- 2. A megerősítéshez nyomja meg ismét a"BE/KÉSZENLÉT" gombot.
- 3. A hűtőventilátor még körülbelül 60 másodpercig működik a hűtési ciklus végrehajtásához, és az ÜZEM LED zölden villog. Amikor a lámpa narancssárgán kezd villogni, a projektor készenléti állapotba lép.

Ha vissza kívánja kapcsolni a projektort, várnia kell, amíg a projektor befejezi a hűtési ciklust, és készenléti állapotba lép. Ha már készenléti állapotban van, a projektor újraindításához egyszerűen nyomja meg a "BE/KÉSZENLÉT" gombot.

- 4. Húzza ki a tápkábelt az elektromos csatlakozóból és a projektorból.
- 5. Közvetlenül a kikapcsolási műveletsor végrehajtása után ne kapcsolja be a projektort.

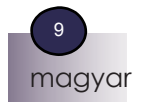

# *Telepítés*

### **A projektor fókuszának beállítása**

A kép élesítéséhez addig forgassa a fókuszgyűrűt, amíg a kép tiszta nem lesz. A projektor 0,5 és 3,8 méteres (1,62 – 12,46 láb) távolságra fókuszál mechanikus menettel.

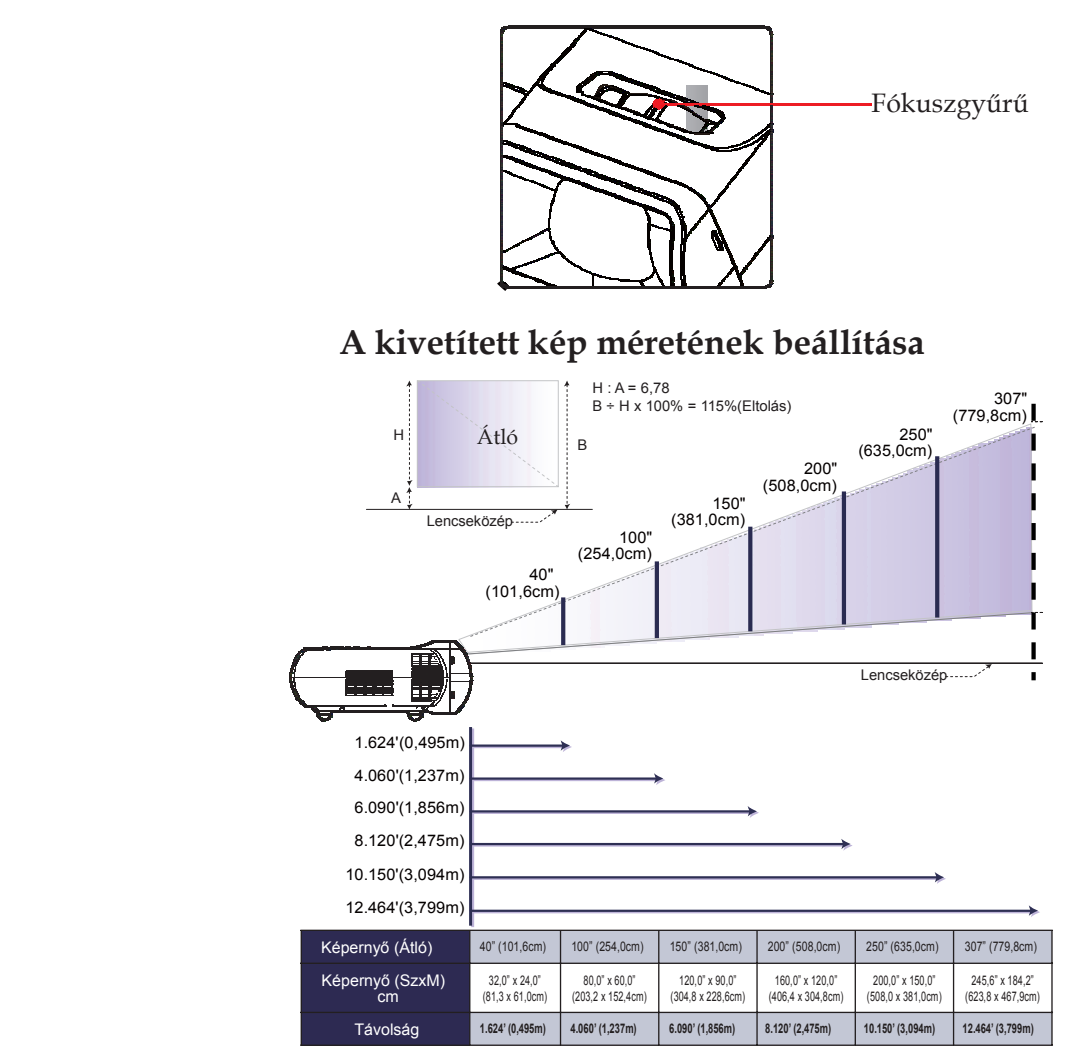

Ez az ábra kizárólag felhasználói tájékoztatásra szolgál.

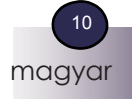

### **Képernyő kijelző**

*A projektor olyan többnyelvű Képernyő kijelzővel (OSD) rendelkezik, amely lehetővé teszi, hogy a képet módosítsa, és számos beállítást megváltoztasson. A projektor automatikusan felismeri a jelforrást.*

### **Kezelés**

- 1. Az OSD megnyitásához nyomja meg a "MENÜ" gombot a távirányítón.
- 2. Ha megjelenik az OSD, a  $\blacklozenge$  gombok használatával kiválaszthat egy elemet a főmenüben. Ha választott egy adott oldalon, nyomja meg a gombot, hogy belépjen az almenübe.
- 3. A  $\blacktriangle \blacktriangledown$  gombok használatával kiválaszthatja a kívánt elemet az almenüben, és a  $\longleftrightarrow$  gombokkal módosíthatja a beállításokat.
- 4. Ha a beállításnál  $\bigcup$  ikon látható, megnyomhatja a "BEVITEL" (ENTER) gombot, hogy egy másik almenübe belépjen. A módosítások után az almenü bezárásához nyomja meg a "MENÜ" gombot.
- 5. A beállítások módosítása után nyomja meg a "MENÜ" gombot, hogy visszalépjen a főmenübe.
- 6. Kilépéshez nyomja meg ismét a "MENÜ" gombot. Az OSD bezáródik, és a projektor automatikusan elmenti az új beállításokat.

#### **Megjegyzés**

 Ha 30 másodpercig nem nyom meg gombot, az OSD automatikusan bezáródik

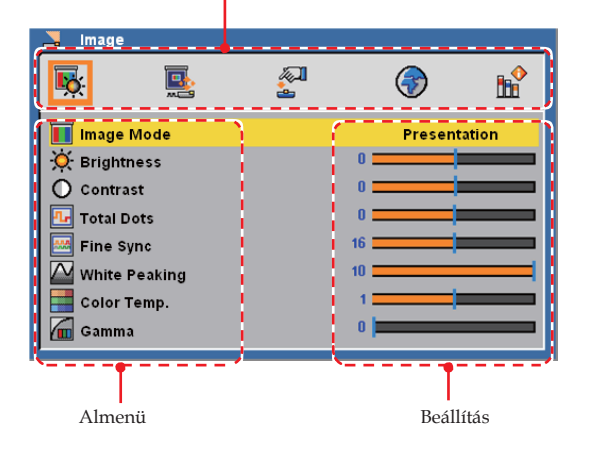

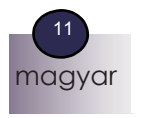

Főmenü

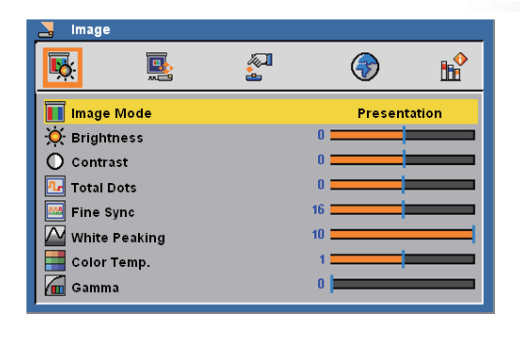

### *Kép (PC mód)*

#### Kép mód

Számos gyári alapértelmezett beállítás áll rendelkezésre a különböző képekhez. A  $\blacklozenge$  gombok használatával kiválaszthatja az elemet.

- ¾ Prezentáció: Számítógéphez vagy notebookhoz.
- ¾ Mozi: Házimozi-rendszerhez.
- ¾ sRGB: Normál színhez.
- ¾ Világos: Világos helyiséghez.
- ¾ Felhasználó: A felhasználói beállítások elmentéséhez.

#### Fényerő

Módosítja a kép fényerejét.

- A gombbal sötétíti a képet.
- A gombbal világosítja a képet.

#### **Kontraszt**

A kontraszt szabályozza a kép legvilágosabb és legsötétebb része közötti különbséget. A kontraszt módosítása megváltoztatja a képen a fekete és fehér mennyiségét.

- A gombbal csökkenti a kontrasztot.
- A gombbal növeli a kontrasztot.

#### Összes képpont

Módosítja az összes képpont számát a vízszintes periódusban. A és gombokkal a PC képhez igazodva módosíthatja a számot.

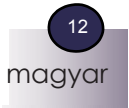

### **Megjegyzés**

- $*$  Ha a projektor nem észlel jelet, a "Kép" (Image) menü nem választható.
- Az elemek
- módosításával a
- "Kép" mód
- "Felhasználó"-ra
- változik.

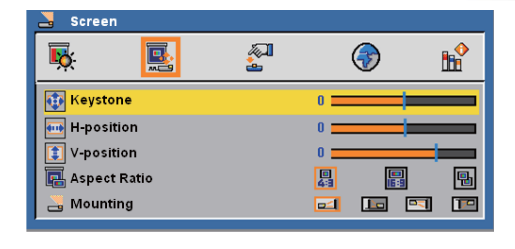

*Képernyő*

#### Trapéztorzítás

Korrigálja a projektor döntése miatt bekövetkező trapéztorzítást. V-helyzet (Vízszintes helyzet)

- A gomb megnyomásával a képet balra mozgatja.
- A gomb megnyomásával a képet jobbra mozgatja.

#### F-helyzet (Függőleges helyzet)

- A gomb megnyomásával a képet lefelé mozgatja.
- A gomb megnyomásával a képet felfelé mozgatja.

#### Méretarány

Használja ezt a funkciót a kívánt képarány kiválasztásához.

#### **四** 4:3

Ez a formátum a 4:3 bemeneti forrásokhoz való, nem megfelelő a széles képernyőjű TV-hez.

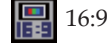

Ez a formátum a 16:9 bemeneti forrásokhoz, pl. a széles képernyőjű TV-hez kifejlesztett HDTV-hez és DVD-hez való.

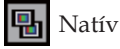

Ez a formátum az eredeti képet jeleníti meg méretezés nélkül.

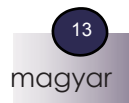

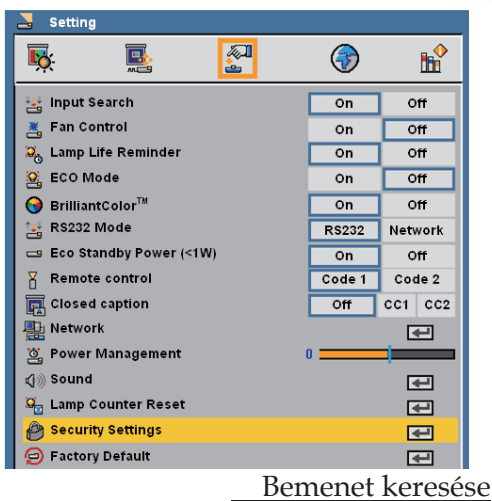

### *Beállítás*

Ha ez a funkció "Be" van kapcsolva (On), a projektor más jeleket keres, ha az aktuális bemeneti jel elveszett. Ha ez a funkció "Ki" van kapcsolva (Off), csak egy megadott csatlakozó portot keres.

#### Ventilátor szabályozás

Válassza a "Be" gombot, hogy bekapcsolja a Ventilátor szabályozás módot. A ventilátort folyamatosan teljes sebességgel működteti, hogy megfelelően magas szintű hűtést biztosítson a projektor számára.

#### Hátralévő lámpa-élettartam figyelmeztetés

Válassza ezt a funkciót a lámpa élettartamának végét jelző figyelmeztetés megjelenítéséhez vagy elrejtéséhez.

#### ECO mód

Válassza a "Be" gombot, hogy csökkentse a projektor lámpájának fényét, ami csökkenti az energiafogyasztást, és megnöveli a lámpa élettartamát. Válassza a "Ki" gombot, hogy visszatérjen a normál módhoz.

#### BrilliantColor™

Válassza a "Be" gombot, hogy valódi, élénkebb színeket érjen el.

#### RS232 mód

- ¾ RS232: Lehetővé teszi egy egyedi projektor RS232 vezérlését.
- ¾ Hálózat: Hálózati LAN kapcsolatot tesz lehetővé internetes böngészőn keresztül (Internet Explorer) a projektor vezérléséhez.

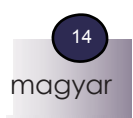